## **ESCUELA SUPERIOR POLITÉCNICA DEL LITORAL**

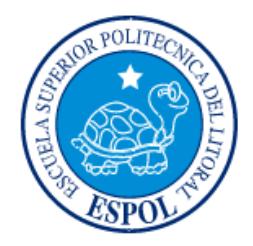

### **Facultad de Ingeniería en Electricidad y Computación**

"INSTALACIÓN DE SISTEMA DE CÁMARAS DE SEGURIDAD IP CON POE Y SWITCHES POE PARA EL HOSPITAL ROBERTO GILBERT ELIZALDE"

### **EXAMEN DE GRADO (COMPLEXIVO)**

Previa a la obtención del grado de:

## **INGENIERO EN ELECTRICIDAD ESPECIALIZACION ELECTRÓNICA**

MARCIA LUPE SÁNCHEZ MONTERO

GUAYAQUIL – ECUADOR

AÑO: 2016

### <span id="page-1-0"></span>**AGRADECIMIENTO**

Mismás sinceros agradecimientos a Dios sobre todas las cosas, a mis padres que inculcaron los principios y valores que me permitieron continuar adelante a pesar de todo, a todos los que han formado parte de mi vida, al compañero y amigo Jorge Borja que me ayudó a desarrollar el proyecto y a todos los maestros que me supieron transmitir sus conocimientos.

### <span id="page-2-0"></span>**DEDICATORIA**

El presente proyecto lo dedico a mi familia: padres, hermanos, mi amor: José, mis hijos: Joshua y José Carlos; porque todos ellos aportan un granito de arena a mis ánimos de seguir adelante. Los amo

### <span id="page-3-0"></span>**TRIBUNAL DE EVALUACIÓN**

**Dr. Germán Vargas Mag. Edison Del Rosario**

 $\ldots$ 

EVALUADOR EVALUADOR

### **DECLARACIÓN EXPRESA**

<span id="page-4-0"></span>"La responsabilidad por los hechos, ideas y doctrinas expuestas en este Informeme corresponde exclusivamente; y, el patrimonio intelectual de la misma, a la ESCUELA SUPERIOR POLITÉCNICA DEL LITORAL"

(Reglamento de Graduación de la ESPOL).

Marcia Lupe Sánchez Montero

### **RESUMEN**

<span id="page-5-0"></span>En la actualidad ya es algo común observar cámaras de video vigilancia y monitoreo en lugares públicos y privados; estos elementos tecnológicos les transmiten a los usuarios una sensación de seguridad personal y de preservación de sus bienes. Hoy en día ya es posible optimizar los recursos que poseen las personas dentro del domicilio u oficina que se desee monitorear; como son el internet y los dispositivos móviles. De este modo se logra obtener menos gastos en la implementación de dichos sistemas de seguridad.

El presente proyecto se basa en la necesidad de ampliación del sistema de seguridad ya existente en las instalaciones del HOSPITAL ROBERTO GILBERT ELIZALDE, con cámaras IP con POE que sea compatible con ONVIF (Open Network Video Interface Forum), se detallarán las herramientas y tecnologías que se han estudiado y elegido para la selección de las cámaras IP, cuál es el funcionamiento de los inyectores PoE y cuál será la función de los servidores para que se pueda transmitir esta información.

Una vez culminada la instalación, se realizaron pruebas independientes en sitios de cada una de las cámaras, para verificar ángulo de visión y ubicación de las mismas, todo esto en compañía del administrador y del Técnico encargado.

Se recomienda durante la definición de proyectos futuros contar con un plano de ubicaciones de las cámaras a instalar, ya que esto reduciría considerablemente el tiempo de instalación de las cámaras.

## ÍNDICE GENERAL

<span id="page-6-0"></span>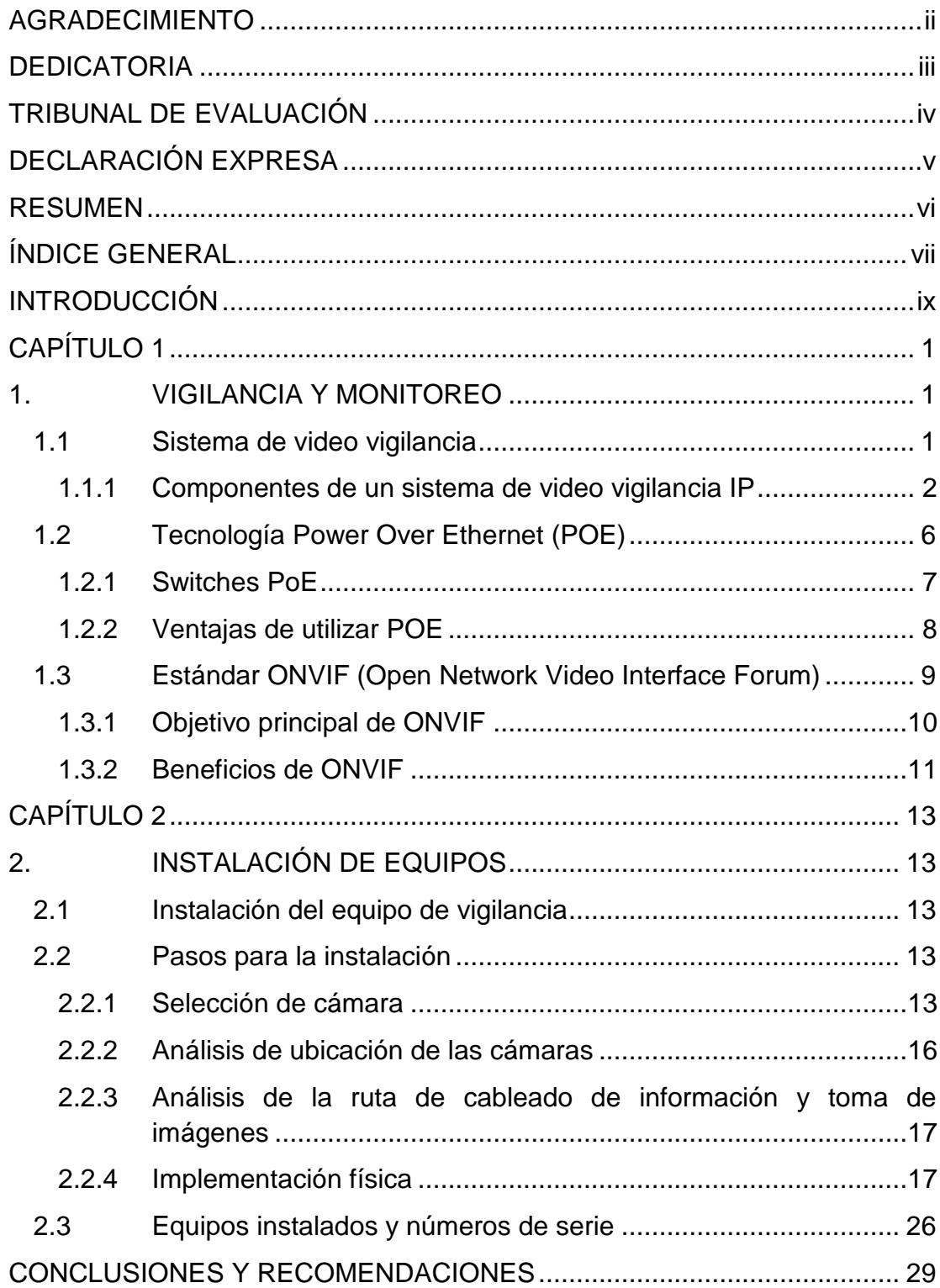

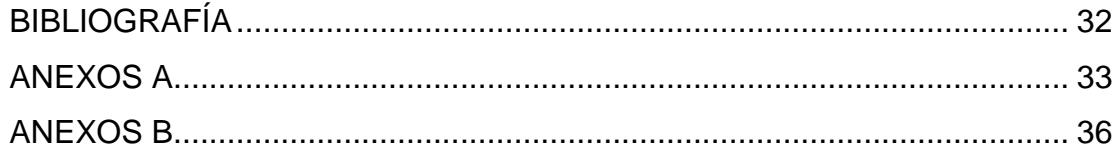

### **INTRODUCCIÓN**

<span id="page-8-0"></span>La necesidad de brindar la sensación de seguridad al personal, a los pacientes y al público en general que estén dentro de las instalaciones del Hospital Roberto Gilbert Elizalde, además de la reducción de costos de operaciones por las continuas pérdidas de cables de cobre que formaban parte del sistema de alimentación a la planta auxiliar de energía del hospital, hicieron necesaria la instalación de nuevas cámaras que refuercen el sistema de video vigilancia ya existente.

Uno de los requerimientos para la instalación de las nuevas cámaras es que sean compatibles con el estándar ONVIF(Open Network Video Interface Forum), con lo cual se desea facilitar la integración de varias marcas de equipo de video en red y asegurar la interoperabilidad de los productos.

En el capítulo 1 se explicarán algunos principios básicos y la arquitectura que requiere un sistema de vigilancia de video por medio de cámaras IP. Los requisitos para la red, los servidores de almacenamiento de video o computadoras, el software que permite la gestión de los videos, acceso al internet, y elementos que componen una red de datos que son: cables (de corriente eléctrica y de red), routers, switchs, o sistemas inalámbricos.

En el capítulo 2 se muestra la instalación de equipos necesarios para el sistema de video vigilancia y se indican las características de las cámaras elegidas para la implementación del mismo.

La tecnología va cambiando con el paso del tiempo y con ella los equipos utilizados, razón por la cual es necesario estar investigando y aprendiendo constantemente.

### **CAPÍTULO 1**

### <span id="page-9-1"></span><span id="page-9-0"></span>**1. VIGILANCIA Y MONITOREO**

Es importante tener en cuenta que el monitoreo y la vigilancia son dos actividades que están estrechamente relacionadas ya que la una depende de la otra. En otras palabras, el monitoreo es la actividad de vigilar mediante un sistema especializado una determinada área, y asegurarse de que todo lo suceda dentro de la misma no sea extraño.

### <span id="page-9-2"></span>**1.1 Sistema de video vigilancia**

El término vigilancia suele usarse para describir el monitoreo desde cierta distancia por medios de equipos electrónicos.

Es un conjunto de elementos e instalaciones que ayudan al monitoreo de personas, objetos o procesos ya sea dentro o fuera de una determinada infraestructura.

En la actualidad el aumento de tecnología nos permite disponer de servicios con los que años atrás no podíamos contar, pero para disponer de estos sistemas se necesita de equipos adecuados tanto en hardware como en software.

*Video Vigilancia CCTV* Se le denomina así porque todos los componentes están enlazados. Además a diferencia de la televisión este sistema se usa para un número limitado de espectadores.

El circuito puede estar compuesto simplemente de una, o varias cámaras, que están conectadas a uno o variosmonitores.

*Video Vigilancia IP*Aprovecha los beneficios analógicos de los CCTV y los beneficios digitales de las redes de comunicación IP, aprovecha la red informática empresarial, es decir, el mismo cableado que se emplea para la comunicación de datos, acceso a Internet o correo electrónico, sin necesidad de desplegar una infraestructura de cableado coaxial específica para nuestra red de videovigilancia. La mayoría de las instalaciones más modernas están abandonando la tecnología analógica en favor de la videovigilancia IP, dada su versatilidad, funcionalidad, sencillez y optimización de las infraestructuras existentes en la compañía.

#### <span id="page-10-0"></span>**1.1.1 Componentes de un sistema de video vigilancia IP**

Para la instalación del sistema de vigilancia, debemos estudiar los equipos necesarios, observando principalmente el lugar o lugares a vigilar de lo que dependerá la ubicación de las cámaras así como si

disponemos de personal de vigilanciao no, o incluso el horario de la vigilancia.

Los elementos usados para videovigilancia son:

**[Cámara IP](https://es.wikipedia.org/wiki/C%C3%A1mara_IP)**.- Captura el vídeo y el audio (en caso de incorporar entrada y salida de audio) y puede ser fijas o móviles, se las puede conectar por cable o en modo inalámbrico a una red de datos IP, a través de la cual se puede controlar y almacenarla información en NVRs (Network Video Recorder) o servidores de vídeo en red. Entre las principales características podemos destacar:

- Resolución megapíxel.- Permite visualizar detalles imposibles de ver con cámaras analógicas y/o VGA tradicionales.
- Zoom óptico.- Acercamiento de imagen mediante el objetivo o lente y sin pérdida de calidad de imagen.
- Zoom digital.- Ampliación/acercamiento de una imagen mediante técnicas digitales con una consiguiente disminución de la resolución de la imagen.
- 3GPP video streaming.- Permite visualizar remotamente vídeo online de una cámara IP en un teléfono 3G o smartphone.
- Conector I/O (entrada/salida).- Diseñados para conectar dispositivos externos a la cámara tales como sirenas/alarmas, detector de movimientos, sensores de temperatura, iluminador externo, etc.

Barrido progresivo.- Consigue una mayor nitidez y claridad en la grabación y visualización de imágenes en movimiento.

**NVR (Grabador de vídeo en red) / VMS (***Sistema de gestión de video***)**.- Elemento que permite grabar y/o visualizar la imagen procedente de una o múltiples cámaras tanto localmente (dentro de una red de área local) como remotamente (a través de internet). Estos elementos que pueden ser elementos hardware con software embebido o bien elementos puramente software que se ejecuta en un hardware tradicional (servidor); también aportan otras funcionalidades como la gestión de accesos y permisos de usuarios o la configuración remota de las cámaras, por poner algunos ejemplos.

**Grabador de vídeo**.- La grabación puede ejecutarse de manera continua o programada automáticamente por horas, activación por movimiento, detección de eventos específicos, etc.

**Video Server Encoder**.- Permiten conectar cámaras analógicas CCTV a una red digital de vídeovigilancia basada en el protocolo IP.

**Software de análisis de vídeo**.- Permite análisis automáticos de las imágenes en función de los parámetros previamente definidos por el usuario. Estas capacidades hacen que los usos de la videovigilancia vayan más allá de la seguridad física, pudiendo aplicarse a inteligencia de negocio. Las nuevas versiones de este software permiten, por vía de avanzados algoritmos en el análisis de vídeo, definir parámetros de grabación para que las cámaras únicamente capturen imágenes cuando detecten determinados eventos, lo que optimiza la capacidad de almacenamiento y el consumo del ancho de banda. Estos sistemas son capaces de abordar las tareas de grabación y transmisión de más de 64 cámaras, dependiendo de los requerimientos de tasas de bits y resolución, guardando todo el vídeo en una red de almacenamiento o en discos externos. La gestión del conjunto de cámaras IP instaladas puede realizarse de manera centralizada desde un único punto y, gracias al protocolo IP, puede hacerse incluso en modo remoto.

**Dispositivos de visualización**.- Los dispositivos más extendidos son los tradicionales monitores o pantallas, PCs o video-walls. Sin embargo y dada la versatilidad del protocolo IP, es posible visualizar las imágenes en dispositivos de bolsillo, como teléfonos móviles, tablet PC o PDA.

**Filtros Infrarrojos**.- Existen dos tipos de filtros infrarrojos, los filtros de Corte o (ICR Filter) que se activan o desactivan de forma manual o automática dependiendo de las condiciones lumínicas del entorno, y filtros de doble Banda o duales (Dual Band Filter), que a diferencia de los anteriores se encuentran fijos entre la lente y el sensor de la cámara.

**LED infrarrojos**.- son puntos generadores de luz infrarroja. Este tipo de luz es imperceptible para el ojo humano pero no para cámaras IP que incorporen filtros infrarrojos, dotando así a la cámara de visión nocturna.

**[Carcasas](https://es.wikipedia.org/wiki/Carcasa) exteriores**.- Son elementos que protegen las cámaras de exterior frente a inclemencias climatológicas y/o acciones de vandalismo.

**[Sensores](https://es.wikipedia.org/wiki/Sensor)**.- Dispositivos que contribuyen a ajustar las grabaciones automáticas en función de determinadas condiciones, como cambios de temperatura, sonido o movimiento, entre otros, pudiendo además activar funcionalidades como la iluminación de infrarrojos (IR) cuando así lo requiera el grado de oscuridad en el lugar de grabación.

**Cableado [Ethernet](https://es.wikipedia.org/wiki/Ethernet)**.- En caso de no aprovechar las capacidades inalámbricas que traen consigo los últimos modelos de cámaras IP, el cableado que se emplea para la transmisión del vídeo capturado es el mismo que el utilizado para las comunicaciones corporativas, optimizando el coste y despliegue de infraestructura, a diferencia de la opción analógica (CCTV) que requiere de cableado coaxial.

**[Firewall](https://es.wikipedia.org/wiki/Firewall)**.- Impiden el acceso indebido a la red de videovigilancia IP.

#### <span id="page-14-0"></span>**1.2 Tecnología Power Over Ethernet (POE)**

La Alimentación por Ethernet (PoE) es la capacidad que posee la infraestructura switching de las LAN para proporcionar energía a través de un cable Ethernet de cobre a un punto final o a un dispositivo alimentado [1].

Originalmente se desarrolló esta capacidad para permitir el uso de las nuevas implementaciones de la telefonía IP. La primera versión de esta tecnología se publicó en el estándar IEEE 802.3af en 2003 y en el año 2009 se publicó una revisión y ampliación en el estándar IEEE 802.3at.

La tecnología PoE permite suministrar alimentación eléctrica a dispositivos conectados a una red Ethernet, eliminando la necesidad de realizar una instalación eléctrica para cada cámara. Un dispositivo que soporte PoE obtendrá tanto los datos como la alimentación por el cable de red Ethernet.Está diseñado de manera que no disminuya el rendimiento de comunicación de los datos en la red o que se reduzca el alcance de la misma. El estándar proporciona una alimentación de hasta 15.4W en el lado del conmutador, lo cual se traduce en un consumo eléctrico máximo de 12.9W en el lado del dispositivo/cámara, siendo de gran utilidad para cámaras de interior.

Los dispositivos que utilizan esta característica son puntos de acceso inalámbricos Wi-Fi, cámaras de video IP, teléfonos de VoIP, switches remotos, dispositivos de puntos de venta, dispositivos de control de acceso de seguridad (escáneres de placa), automatización de edificios, automatización industrial y en general cualquier dispositivo que esté conectado a una red Ethernet, que no tenga un consumo energético muy elevado y que su ubicación física dificulte la instalación de cableado.

#### <span id="page-15-0"></span>**1.2.1 SwitchesPoE**

La utilización de switches Ethernet con funcionalidad PoE simplifica la instalación de una Cámara IP, debido a que permite que los usuarios puedan conectar los dispositivos, como puntos de acceso inalámbricos, cámaras de red o teléfonos IP, directamente con los cables de red [2].

Utilizando el mismo cable Ethernet se pueden enviar datos y energía eléctrica a un dispositivo (cámara), sin la necesidad de contar con tomas de alimentación adicionales. Esto resulta muy útil ya que generalmente las cámaras de Vigilancia IP son instaladas en lugares donde la alimentación eléctrica no es fácilmente accesible.

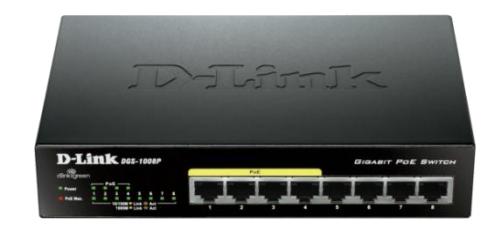

**Figura 1.1:SwitchPoE de 8 puertos**

#### <span id="page-16-0"></span>**1.2.2 Ventajas de utilizar POE**

La ventaja inmediata al utilizar el mismo cable de red tanto para datos de video como para la alimentación eléctrica de la cámara es que se elimina la necesidad de conectarla auna toma corriente cercana o la necesidad de tener que lidiar con paneles eléctricos.

Otro punto a favor es que el utilizar un sólo cable permite ahorrar y minimizar costos al no requerir cableado eléctrico en las instalaciones de los sistemas de video vigilancia.

El eliminar los toma corrientes en las ubicaciones de las cámaras brinda la posibilidad de centralizar la alimentación de las cámaras. Por lo que el respaldo eléctrico se vuelve más sencillo. Solo requerimos instalar un sólo UPS para que un sistema de video vigilancia se mantenga en operación durante los apagones.

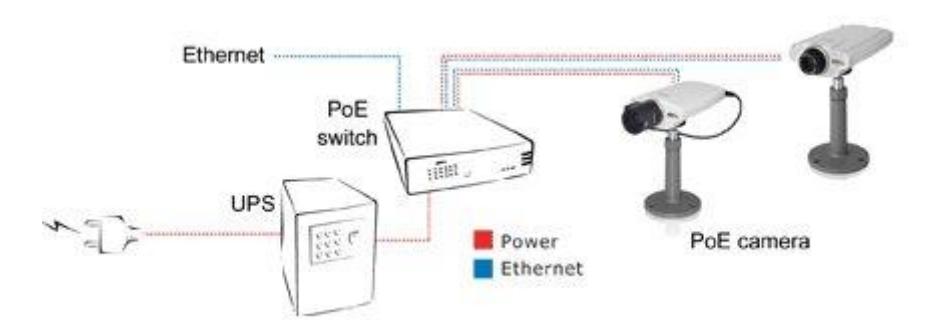

#### **Figura 1.2:Respaldo eléctrico centralizado**

Esta ventaja es única a las cámaras IP ya que en un sistema de cámaras analógicas es imposible llevar corriente eléctrica por medio del cable coaxial de video. Siempre se tienen que alimentar a un toma corriente.

### <span id="page-17-0"></span>**1.3 Estándar ONVIF (Open Network Video Interface Forum)**

En Mayo de 2008 Axis, Bosch y Sony acordaron establecer un foro abierto para buscar la forma de integrar los equipos de video en red de diversos fabricantes y asegurar la interoperabilidad de los productos, lo denominaron ONVIF. En Noviembre de 2008 el foro fue legalmente constituido y abierto para todos aquellos fabricantes (en la actualidad son más de 102) e interesados en sumarse a esta iniciativa que es la más importante en su tipo en muchos años [3].

#### <span id="page-18-0"></span>**1.3.1 Objetivo principal de ONVIF**

El objetivo principal es facilitar la integración de varias marcas de equipo de video en red y ayudar a los fabricantes, desarrolladores de software para asegurar la interoperabilidad de los productos.

Las oportunidades para los proyectos de monitoreo público son muy positivas, ya que permiten la implementación de mejores sistemas, reducir los costos, mejorar la comunicación entre las diferentes autoridades, homologar sus bases de datos y transparentar las adquisiciones.

ONVIF ya es un estándar global que define cómo los productos de video en red tales como cámaras, codificadores de video y sistemas de administración de video deben comunicarse los unos con los otros.

Este estándar define un protocolo común para el intercambio de información (descubrimiento de dispositivo, video en vivo, metadata e información de control) entre dispositivos de video en red.

La interfase del ONVIF proporciona interoperabilidad entre los productos de video en red, sin importar el fabricante. Resulta más fácil para los usuarios finales, integradores, consultores y fabricantes tomar ventaja de las posibilidades ofrecidas por el video en red, resultando en soluciones más flexibles y efectivas en costo, expansión en las oportunidades de mercado y reducción del riesgo.

El objetivo principal de este estándar es facilitar la integración de varias marcas de equipo de video en red y ayudar a los fabricantes, desarrolladores de software y fabricantes independientes para asegurar la interoperabilidad de los productos. Este estándar abierto y unificado también ofrece a los usuarios finales una mayor flexibilidad de elección, permitiéndoles seleccionar productos de diferentes fabricantes para desarrollar sistemas que cumplan completamente con sus necesidades.

#### <span id="page-19-0"></span>**1.3.2 Beneficios de ONVIF**

La interoperabilidad permite la adquisición del sistema que mejor cumpla con los requerimientos de cada usuario; al tiempo que puede compartir su información con otras entidades, los recursos para mejorar la coordinación entre ellas, aumentar su capacidad de respuesta en situaciones de emergencia y colaborar en esquemas de redundancia y/o recuperación de desastres.

Los usuarios de estos sistemas pueden también aumentar su capacidad de negociar reducciones en el costo de los sistemas efectuando compras conjuntas con otras entidades.

También la industria se beneficia pues se hace posible participar en licitaciones públicas más transparentes en donde exista una especificación clara y abierta.

Una especificación clara de interoperabilidad de sistemas es una línea base de comparación de ofertas y aseguramiento de calidad que permitirá dejar de lado lo que hace tiempo debería estar bien estandarizado para enfocarse en lo principal: las bondades de los equipos de seguridad.

### **CAPÍTULO 2**

### <span id="page-21-1"></span><span id="page-21-0"></span>**2. INSTALACIÓN DE EQUIPOS**

A continuación se detalla el procedimiento con el cual se modificó y amplió parte de la infraestructura física inmersa en nuestro proyecto.

### <span id="page-21-2"></span>**2.1 Instalación del equipo de vigilancia**

Debido a que el presente proyecto trata sobre la vigilancia de las instalaciones del Hospital Roberto Gilbert Elizalde, en la implementación fue necesaria la instalación de cámaras IP, y debido a que el monitoreo se lo hace desde un solo punto, donde se encuentra localizada la consola de seguridad, resulta más fácil realizarlo con este tipo de cámara que se conecta a través de la red de internet.

### <span id="page-21-3"></span>**2.2 Pasos para la instalación**

<span id="page-21-4"></span>**2.2.1 Selección de cámara**

Al momento de seleccionar las cámaras se debe tener en cuenta los siguientes criterios:

Sensibilidad: que se refiere a la cantidad real de luz visible o infraroja necesaria para producir una imagen de calidad.

Resolución: actualmente la resolución de las Cámaras IP es de Alta Definición (High Definition = HD) y se mide en MegaPixeles teniendo en cuenta también la velocidad de cuadros por segundos (fps) y demás funciones especiales [4].

Lente: define el ángulo y distancia de un objeto a visualizar. Podemos mencionar dos tipos principales:

- Lentes varifocales quenos permiten ajustar manualmente el ángulo de cobertura y la profundidad focal.
- Lente auto iris poseen la capacidad de controlar automáticamente la cantidad de luz que recibe, para dar una mejor imagen.

Otro de los aspectos de importancia para la selección de las cámaras es el hecho deque deben ser compatibles con ONVIF, para facilitar la integración de varias marcas de equipo de video en red de los distintos fabricantes, desarrolladores de software y fabricantes independientes con lo cual se asegura la interoperabilidad de los productos. Es decir que existe una mayor flexibilidad de elección, lo que permite seleccionar productos de diferentes fabricantes para desarrollar sistemas que cumplan completamente con sus necesidades.

En el anexo 1 se encontrará una tabla donde se indica las características técnicas que poseen las cámaras adquiridas para la implementación del sistema de vigilancia.

Entre las características principales al momento de elegir la cámara se considera el ángulo de visión que se desea obtener; ya que algunos modelos nos permiten tener entre 82 y 90 grados, mientras que unos apenas llegan a cubrir entre 45 y 60 grados.

En la figura 2.1 se muestra la distancia del enfoque **d**, **F**esla dimensión del formato horizontal o vertical, **α**es el ángulo visual y **f** la abertura del diafragma

$$
f = F \cdot (1 + m)
$$
\n
$$
\alpha = 2 \arctan \frac{d}{2f}
$$

**Figura 2.1: Distancia de enfoque**

| Distancia focal<br>(mm) |                                                              | 24 | 28 | 35 | $50 \mid 70 \mid$ | 85 | 90 | 100 135 200                                                |  |
|-------------------------|--------------------------------------------------------------|----|----|----|-------------------|----|----|------------------------------------------------------------|--|
| Diagonal (°)            | 110,5 91,7 84,1 75,4 63,4 46,8 34,3 28,6 27,0 24,4 18,2 12,3 |    |    |    |                   |    |    |                                                            |  |
| Vertical (°)            |                                                              |    |    |    |                   |    |    | 77,3 59,5 53,1 46,4 37,8 27,0 19,5 16,1 15,2 13,7 10,2 6,9 |  |
| Horizontal (°)          | 100.4 81.2 73.7 65.5 54.4 39.6 28.8 23.9 22.6 20.4 15.2 10.3 |    |    |    |                   |    |    |                                                            |  |

**Figura 2.2: Ángulos de cobertura horizontales y verticales según la** 

**distancia focal**

La cámara elegida también nos da una imagen más nítida que otras debido a la resolución que posee.

### <span id="page-24-0"></span>**2.2.2 Análisis de ubicación de las cámaras**

Para seleccionar la ubicación de la cámara se tomó en consideración el flujo de personas, sobre los cuales se desea realizar el monitoreo para su debida protección contra robos, siniestro, mal uso de los activos, daño de la infraestructura interior, etc.

Se consideró unos de los puntos críticos las bodegas de almacenamiento de equipos y materiales donde en más de una ocasión han ocurrido robos de cables de cobre que han generadoconsiderables pérdidas al Hospital.

Otra de las áreas donde se desea tener un mayor control es el área de UCI (unidad de cuidados intensivos), donde también se instaló una de las cámaras; tal como muestra la figura 2.3

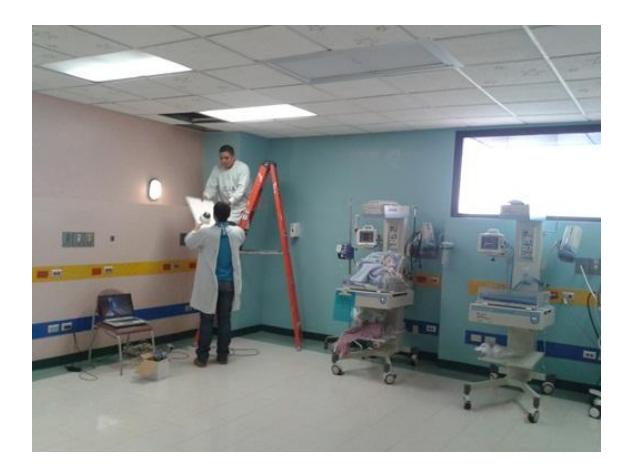

**Figura 2.3: Instalación de cámara en área de UCI**

#### <span id="page-25-0"></span>**2.2.3 Análisis de la ruta de cableado de información y toma de imágenes**

Para este análisis se considera como aspecto principal la estética y diseño del interior, ya que se trata de un hospital, con lo que se consideró pasar el cable de red RJ45,las tuberías eléctricas metálicas (EMT) y funda BXsobre el tumbado.

Latubería EMT está diseñada especialmente para la conducción de cables eléctricos para zonas industriales, comerciales y residenciales, también es muy útil para cableado estructurado, manteniendo el cableado aislado, protegiéndolo contra todo tipo de amenazas que pudieran dañarlo.

La tubería EMT puede ser utilizada oculta o expuesta en todas las condiciones atmosféricas. Tiene un acabado galvanizado en su exterior que permite una alta resistencia a la corrosión a largo tiempo.

#### <span id="page-25-1"></span>**2.2.4 Implementación física**

La instalación de las cámaras IP, requiere de un conocimiento apropiado en la configuración y establecimiento de redes Ethernet; el cual deberá ser más amplio en caso de que se lo realice a nivel industrial. Existen varios tipos de redes según su función y utilidad, pero la más utilizada a nivel de LAN o WAN por su versatilidad es la topología de estrella.

Utilizando cable UTP-cat 5 entre el switch y la cámara IP podemos realizar el tendido hasta una distancia máxima de 100 m (TIA/EIA-586B), para el presente caso, es decir las cámaras IP con POE, el voltaje de alimentación (12 VDC) que circula a través del cable UTP.

Al utilizar Ethernet-UTP RJ-45 la mayor ventaja es que es posible conectar las cámaras como un equipo más dentro de la red local, por esta razón, usando la conexión a internet podrá enviar imágenes al exterior del mismo modo que lo hace con el resto de la información de la red.

Luego de haber analizado varios factores para la implantación del sistema de vigilancia, se realizó la instalación como lo muestran las siguientes figuras, donde se puede observar la ubicación de las tuberías, fundas para el cableado, y la instalación de las cámaras.

Para conservar la estética del lugar se colocó las tuberías sobre el techo falso, como se lo muestra en la figura 2.4

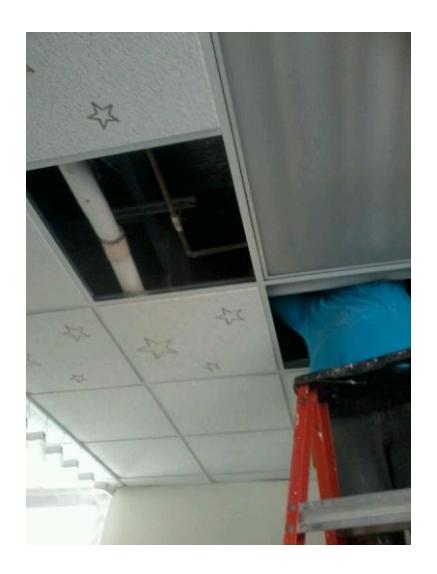

**Figura 2.4: Instalación de tuberías sobre techo falso**

Para la conservación de los cables en buen estado sin pliegues o desgastes los mismos son colocados en las tuberías, tal como lo muestra la figura 2.5

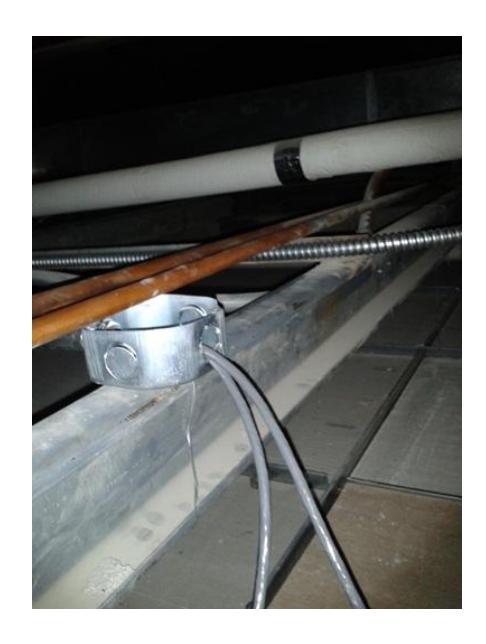

**Figura 2.5: Instalación de cableado**

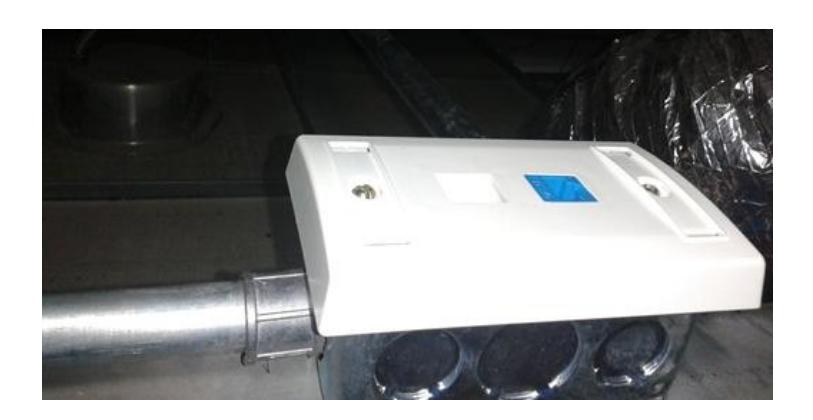

En la figura 2.6 se muestra como se instalaron los jacks

**Figura 2.6: Instalación de Jacks**

Una vez que se ha colocado el cableado en las respectivas tuberías EMT y fundas BX hacia los lugares donde se estima necesaria la colocación de las cámaras, procedemos a instalarlas; tal como se muestra en la figura 2.7

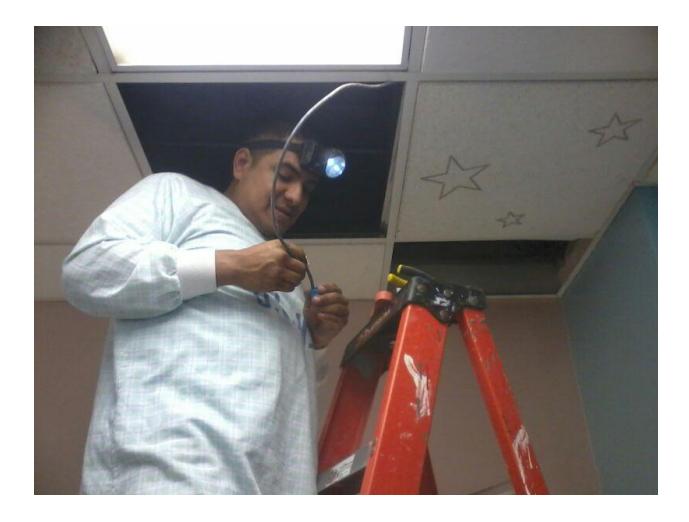

**Figura 2.7: Instalación de cámaras**

Cuando ya están instaladas las cámaras en los sitios determinados se conectan a los switches, tal como lo muestra la figura 2.8

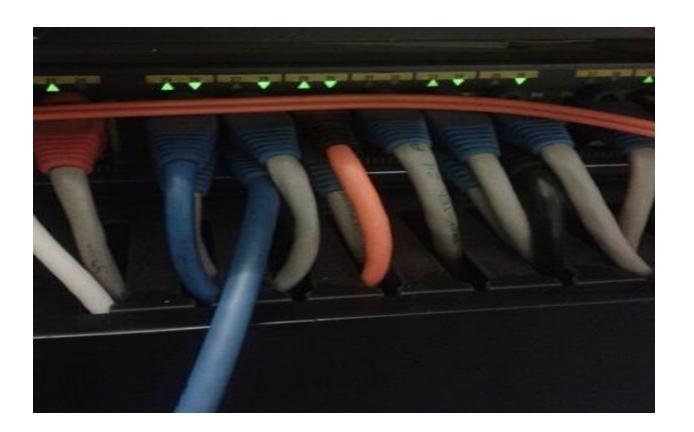

**Figura 2.8: Switch de farmacia**

Las cámaras IP tienen parámetros técnicos variables internos a los cuales se puede acceder y efectuar cambios de forma remota; incluyendo cambios del firmware, dirección IP, DNS de fábrica, etc. Es decir que cada fabricante proporciona su software driver Activex, el cual permite visualizar los videos desde un PC con el sistema operativo Windows.

En la figura 2.9 se muestra el cambio en la configuración de la dirección IP de la cámara.

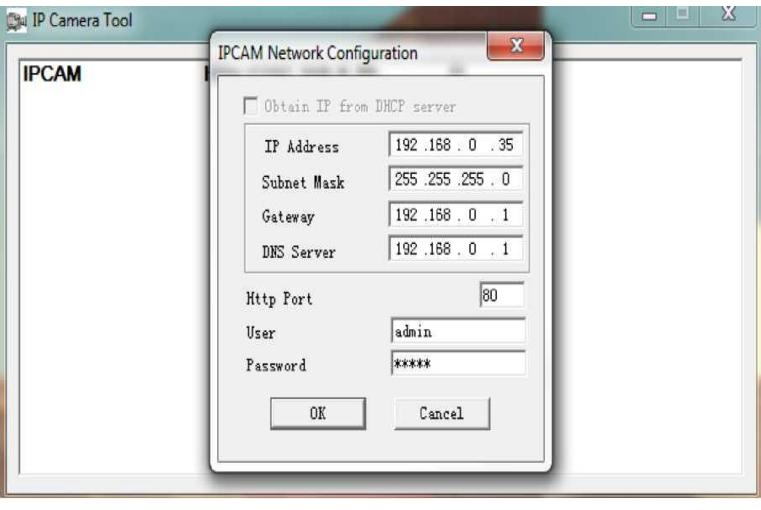

**Figura 2.9: Configuración de la dirección IP en la cámara**

Desde el navegador de Internet explorer, introduciendo la dirección IP asignada de fábrica por defecto y autentificándose como ¨Administrador ¨ de la cámara IP en mención, podemos hacer cualquier modificación en la configuración de los parámetros técnicos por defecto de fábrica como son:

- Ajuste de calidad de imagen
- Formato de compresión
- Régimen binario
- Tasa fija de bits
- Generador de alarmas por máscara
- Control por modelado sobre el zoom, sobre la rotación o el movimiento horizontal y vertical (H/V) si éstas están montadas sobre un domo.

Por medio del software básico de visualización del fabricante que viene por defecto en la cámara IP se pueden hacer los cambios bajo demanda, es necesario instalar eldriver de cada fabricante para poder acceder a esta información.

Si se tiene un software específico del NVR, en el centro de control que sea compatible con las cámaras IP, instalando el driver del fabricante de la cámara se puede hacer dichos cambios en cualquier momento con cualquier cámara IP de nuestro sistema, ya que existe una interconexión permanente IP con todas las cámaras que tenga nuestro sistema simultáneamente con la totalidad de parámetros técnicos de dichas cámaras IP.

Para la configuración de la red LAN de las cámaras lo primero que necesitamos saber es la dirección de la subred formada por las cámaras, para poder acceder posteriormente desde el NVR a cada una de las cámaras.

Para realizar la revisión de las direcciones IP usando el símbolo del sistema en el sistema operativo Windows se hará lo siguiente:

1. Ir al menú Inicio > Programas > Accesorios > Símbolo del sistema. Otra opción es mantener pulsada la tecla WINDOWS (tecla con bandera que está entre tecla CTRL y ALT) y pulsar la tecla R; en la ventana escribir cmd y Aceptar

2. Se abrirá una ventana de color negro. Se debe teclear ipconfig y pulsar la tecla ENTER. Se mostrará información sobre la configuración de la red.

3. Se debe anotar la dirección IP local delrouter, que es el parámetro Puerta de enlace predeterminada. Ejemplo: 192.168.1.1

Para la configuración de las direcciones IP fijas de cada cámara dentro de la red; vamos a asignar una dirección IP local fija y también un puerto fijo a la cámara, aunque inicialmente la cámara tiene una dirección IP asignada automáticamente por el router (función DHCP); esa dirección puede cambiar cada vez que se reinicie la cámara. Para lo cual tenemos que:

1. Ejecutar el programa SearchTool incluido en el CD (o el antiguo IP Camera Tool)

2. Seleccionar la cámara IP

3. Hacer clic con el botón derecho del ratón y seleccione Network configuration

- 4. Introducir los siguientes valores:
	- Obtain IP from DHCP server: Desactive esta casilla  $\bullet$
	- IP Address: Introducir una dirección IP del mismo tipo que la de su router, pero cambiando el último número de la derecha por otro entre 100 y 254 (ejemplo: si había anotado 192.168.1.1, introducir por ejemplo 192.168.1.201). Deberá ser una IP no usada por otro dispositivo
	- SubnetMask: normalmente será 255.255.255.0
	- Gateway: es la dirección IP de su router
	- DNS Server: introducir 8.8.8.8
	- Http Port: introducir un número de puerto que no se use; si no  $\bullet$ se sabe qué puertos usa poner por ejemplo 1201. Dado que hay routers y navegadores con restricciones a ciertos puertos, es recomendable usar puertos a partir del 1200
	- User: si no se ha cambiado el nombre de usuario,  $\epsilon$ introduciradmin
	- Password: si no se ha cambiado la contraseña dejar este dato  $\bullet$ vacío

Cuando se realizan pruebas, es decir para comprobar el correcto funcionamiento de las cámaras en la red:

- Se debe esperar 1 minuto tras el reinicio de la cámara y acceder a la cámara desde el navegador usando la dirección local completa de la cámara: con el formato http://IP:PUERTO. Ejemplo: http://192.168.1.201:1201. Se mostrará el menú de la cámara
- Abrir el programa IP Camera Tool o SearchTool y se mostrará la dirección local completa de la cámara.

Una vez asignadas las direcciones de las cámaras instaladas y debidamente conectadas al switch y al NVR. Ya entrará en operación el sistema tal como muestra la figura 2.10

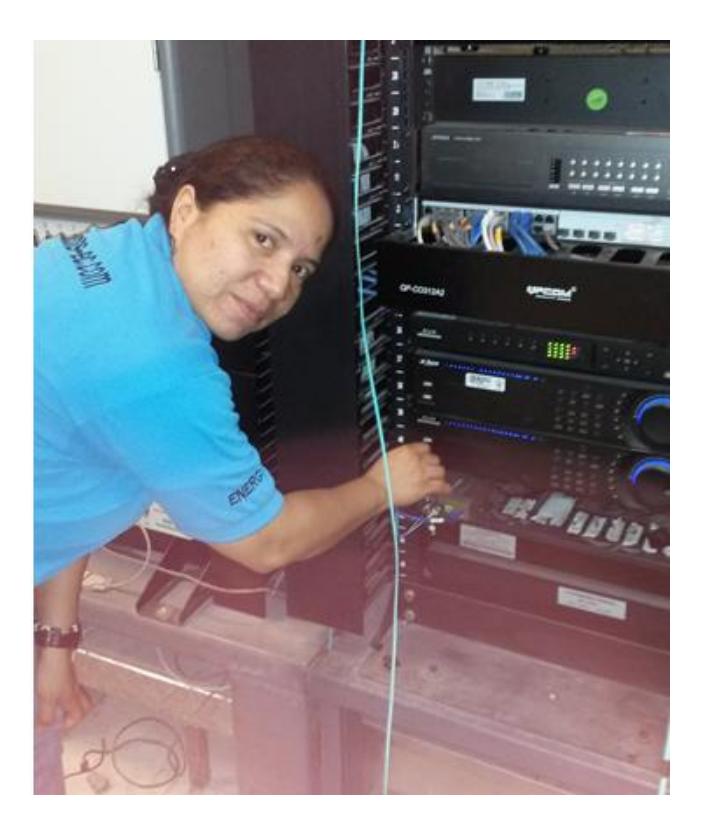

**Figura 2.10: Instalación y puesta en marcha de NVR DOTIX**

Es en este momento que ya se pueden captar las imágenes, tal como se muestra en la figura 2.11

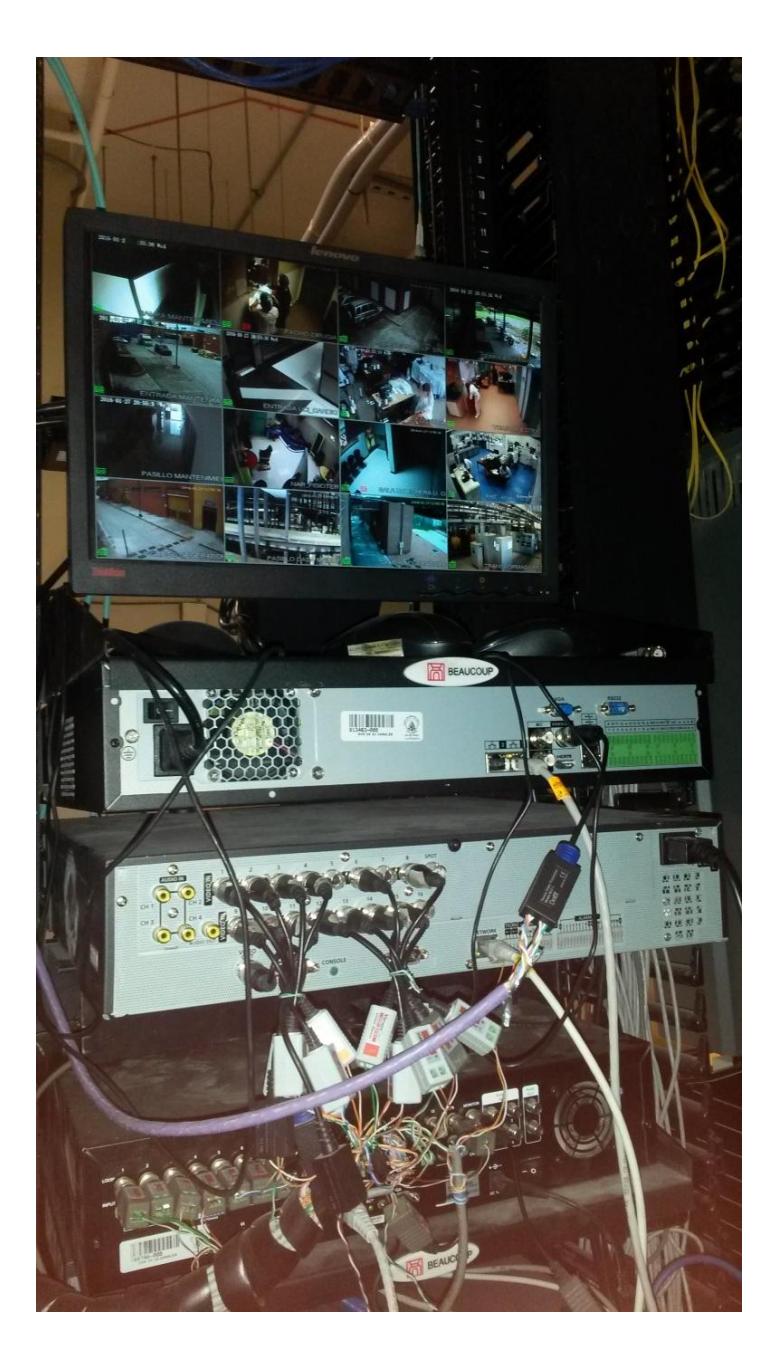

**Figura 2.11: Imágenes captadas por las cámaras**

<span id="page-34-0"></span>**2.3 Equipos instalados y números de serie**

La ampliación del sistema de video-monitoreo IP para el Hospital se basa en la implementación de 16 unidades de cámaras IP para visualizar las distintas áreas de trabajo que se han considerado como puntos críticos por ser las de mayor flujo de personas o por las continuas pérdidas de materiales.

Una vez designadas e instaladas las cámaras, ellas se conectarán a un servidor NVR que soporta hasta 8 discos duros con una capacidad de 4 Terabytes cada uno para preparar la información que será enviada a través de la red IP; luego, por medio de un servidor web, los datos serán transportados y podrán ser visualizados de forma remota desde la computadora personal del usuario empleando el protocolo TCP/IP o en los monitores colocados específicamente para ello.

Todas las herramientas seleccionadas para la ampliación del sistema de videomonitoreo IP permitirán a los usuarios tener una continua visualización delos diferentes puntos en los que fueron colocadas las cámaras, desde un punto central que es la Sala de Monitoreodonde se localiza la consola de seguridad que está formada principalmente porel conjunto de monitores.

A continuación se detallan los equipos que fueron instalados para incrementar la vigilancia de las instalaciones del Hospital Roberto Gilbert Elizalde:

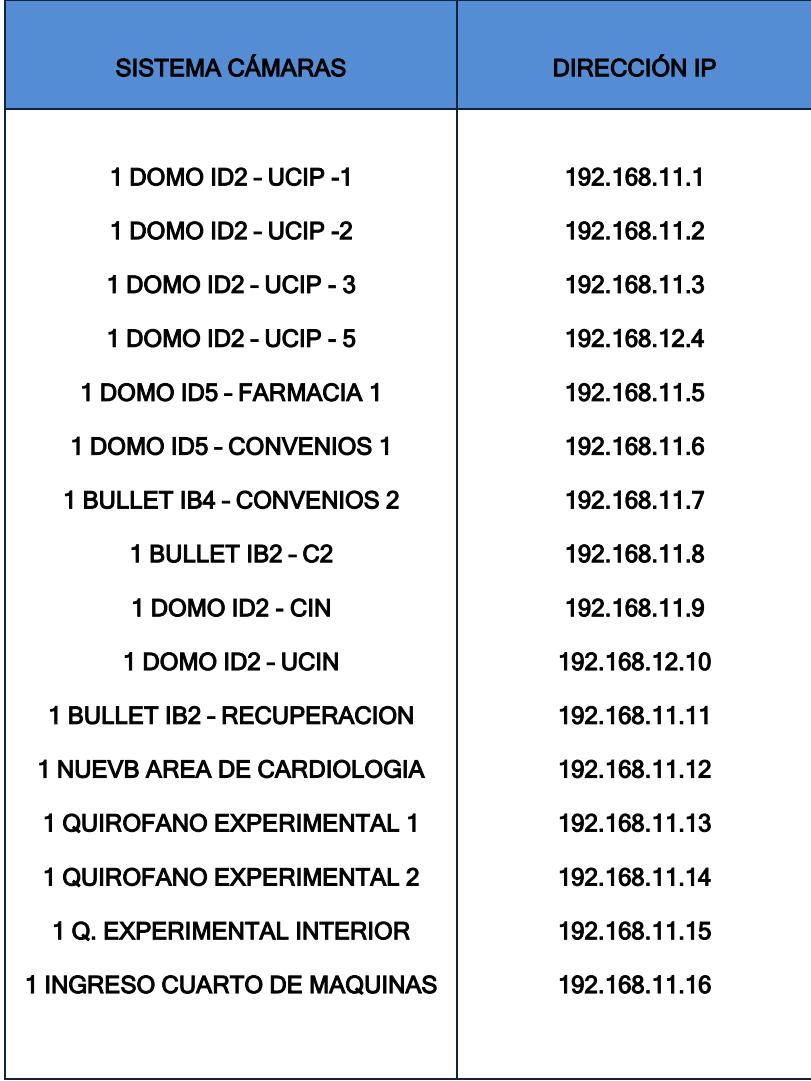

**Tabla 2: Cámaras instaladas**

### **CONCLUSIONES Y RECOMENDACIONES**

#### <span id="page-37-0"></span>**Conclusiones**

- 1. La mayoría de los sitios donde se debe instalar un sistema de monitoreo y/o video vigilancia ya están cableados con par trenzado o cable UTP, por lo cual ya no es siempre necesario realizar un cableado adicional para la instalación de los sistemas de video IP. Para los casos en los que no existe infraestructura, la instalación de par trenzado es más económica que la instalación de cables coaxiales, su mantenimiento es menor y adicionalmente pueden realizarse instalaciones inalámbricas donde no es conveniente o práctico usar cables.
- 2. El uso de cámaras compatibles con ONVIF, haceque sea más fácil para los usuarios finales, integradores, consultores y fabricantes tomar ventaja de las posibilidades ofrecidas por el video en red, resultando en soluciones más

flexibles y efectivas en costo, expansión en las oportunidades de mercado y reducción del riesgo.

- 3. Durante la ejecución del proyecto no se habían presentado inconvenientes, esto se debe a que el Administrador de la Unidad y el Técnico (Santiago Mora) habían brindado todas las facilidades para la ejecución de los trabajos.
- 4. Con el objetivo de que el cliente valide toda nuestra instalación, se realizaron pruebas independientes en sitios de cada una de las cámaras, para verificar ángulo de visión y ubicación de las mismas, todo esto en Compañía del administrador y del Técnico encargado.

#### **Recomendaciones**

- 1. Se recomienda para la definición de proyectos futuros contar con un plano de ubicaciones de las cámaras a instalar, ya que esto reduciría considerablemente el tiempo de instalación de las cámaras.
- 2. Los archivos de vídeo, por norma general, son archivos de datos muy grandes y deben circular por la red lo más rápido posible, por lo cual se recomienda usar cableado Cat 5e o Cat 6 para la conectividad gigabit, incluso si los switches de red y routers existentes son compatibles únicamente hasta100 Mb/s.
- 3. Aunque parezca insignificante, un problema con el cableado de red puede tener un efecto catastrófico en el funcionamiento de la red. Incluso un pequeño pliegue en un cable puede causar que una cámara responda de forma intermitente, y un conector engastado de forma incorrecta puede provocar un

funcionamiento inadecuado de la alimentación eléctrica a través de Ethernet (PoE) por lo que se recomienda que el cableado esté debidamente protegido.

### **BIBLIOGRAFÍA**

<span id="page-40-0"></span>[1] CISCO, Preguntas Frecuentes sobre los Requisitos de Energía de la Alimentación por Ethernet (PoE)

[http://www.cisco.com/cisco/web/support/LA/10/106/106594\\_poe-requirement](http://www.cisco.com/cisco/web/support/LA/10/106/106594_poe-requirement-faq.html)[faq.html,](http://www.cisco.com/cisco/web/support/LA/10/106/106594_poe-requirement-faq.html) 25 Agosto 2008

[2] Gonzalez, Ms ,El switch: cómo funciona y sus principales características [http://redestelematicas.com/el-switch-como-funciona-y-sus-principales](http://redestelematicas.com/el-switch-como-funciona-y-sus-principales-caracteristicas/)[caracteristicas/,](http://redestelematicas.com/el-switch-como-funciona-y-sus-principales-caracteristicas/) 08 noviembre 2013

[3]Villegas, Jaime. El estándar ONVIF para la Interoperabilidad en VIDEO IP: Perspectiva para el Monitoreo Público.Tecnosegur[ohttp://www.tecnoseguro.com/analisis/cctv/el-estandar-onvif](http://www.tecnoseguro.com/analisis/cctv/el-estandar-onvif-para-la-interoperabilidad-en-video-ip-perspectiva-para-el-monitoreo-publico.html)[para-la-interoperabilidad-en-video-ip-perspectiva-para-el-monitoreo-publico.html,](http://www.tecnoseguro.com/analisis/cctv/el-estandar-onvif-para-la-interoperabilidad-en-video-ip-perspectiva-para-el-monitoreo-publico.html) 27 Diciembre 2010

[4] SEGURIDAD Y EQUIPOS SAS ,SEAT Seguridad y Equipos de Alta Tecnología, [http://seguridadseat.com/cctv.html,](http://seguridadseat.com/cctv.html) Actualizada el 17/09/2015.

# <span id="page-41-0"></span>**ANEXOS A**

#### **Dotix IB2 M1 Series NVR** 1.3Megapixel IR Bullet Camera **Features** cameras 1/3" 1.3Megapixel progressive scan Aptina CMOS ٠ H.264&MJPEG dual-stream encoding 25/30fps@1.3M(1280x960)&25/30fps@720P(12 ٠ 80×720) rej DWDR, Day/Night(ICR), 3DNR, AWB, AGC, BLC 5 Multiple network monitoring: Web viewer, CMS(DSS/PSS) & DMSS **DVR** Max. IR LEDs Length 20m ٠ **IP66** PoE ٠ Model IB2-M128/N IB2-M136/N IB2-M160/N Cameras Camera **Image Sensor** 1/3" 1.3Megapixel Aptina CMOS 1280(H) ' 960(V) **Effective Pixels** Analogic **Scanning System** Progressive Auto/Manual, 1/4~1/10000s **Electronic Shutter Speed** 0.01Lux/F1.2 (Color), 0.005Lux/F1.2(B/W);0Lux/F1.2(IR on) Min. Illumination **S/N Ratio**  $>50<sub>d</sub>B$ Video Output  $N/A$ Supply **Camera Features** Max. IR LEDs Length  $30<sub>m</sub>$ Day/Night Auto(ICR)/Color/B/W **Backlight Compensation** BLC / HLC / DWDR Power **White Balance** Auto/Manual Auto/Manual **Gain Control Noise Reduction** 3D **Privacy Masking** Up to 4 areas Balum Lens Focal Length  $6.0mm$  $2.8mm$  $3.6mm$  $F1.6$ **Max Aperture** Manual **Focus Control Angle of View** H: 64.5°(90°/49°) **Lens Type Fixed lens**

Accessories **Mount Type Board-in Type** 

## **Dotix**

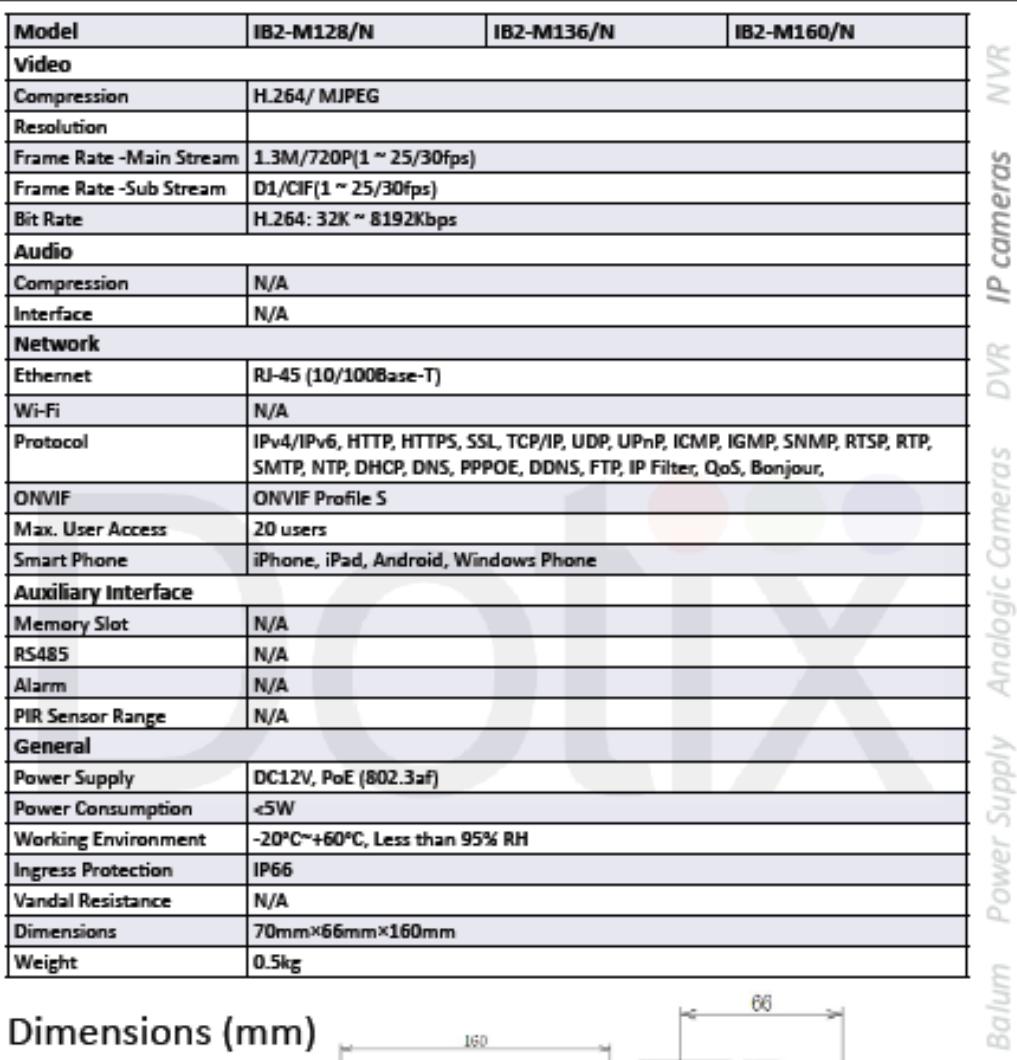

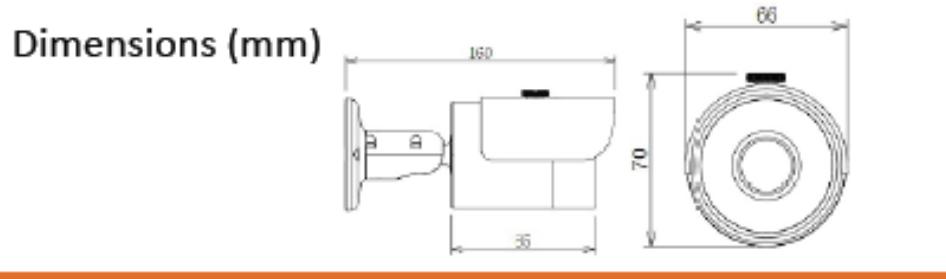

@ 2014 IX Technology Ltd. | dotix.com

Accessories

# <span id="page-44-0"></span>**ANEXOS B**

### **Dotix**

**NVR** 

cameras

으

**DVR** 

#### 16/32 Channel 1U 8PoE Network Video Recorder Features . Up to 16/32 channel with 1080P realtime live view . H.264/MJPEG dual codec decoding . Max 256Mbps incoming bandwidth HDMI / VGA simultaneous video output  $\bullet$ ¥ 16/32 channel synchronous realtime preview, GRID **MARINARY** Е interface ¥ **ONVIF Version 2.2 conformance** 3D intelligent positioning with Dotix PTZ camera  $\bullet$

NVR 7200P series

- Support 2 SATA HDDs up to 8TB, 2 USB2.0  $\bullet$
- Support IPC UPnP, 8 PoE ports ٠
- Multiple network monitoring: Web viewer, CMS(DSS/  $\bullet$ PSS) & DMSS

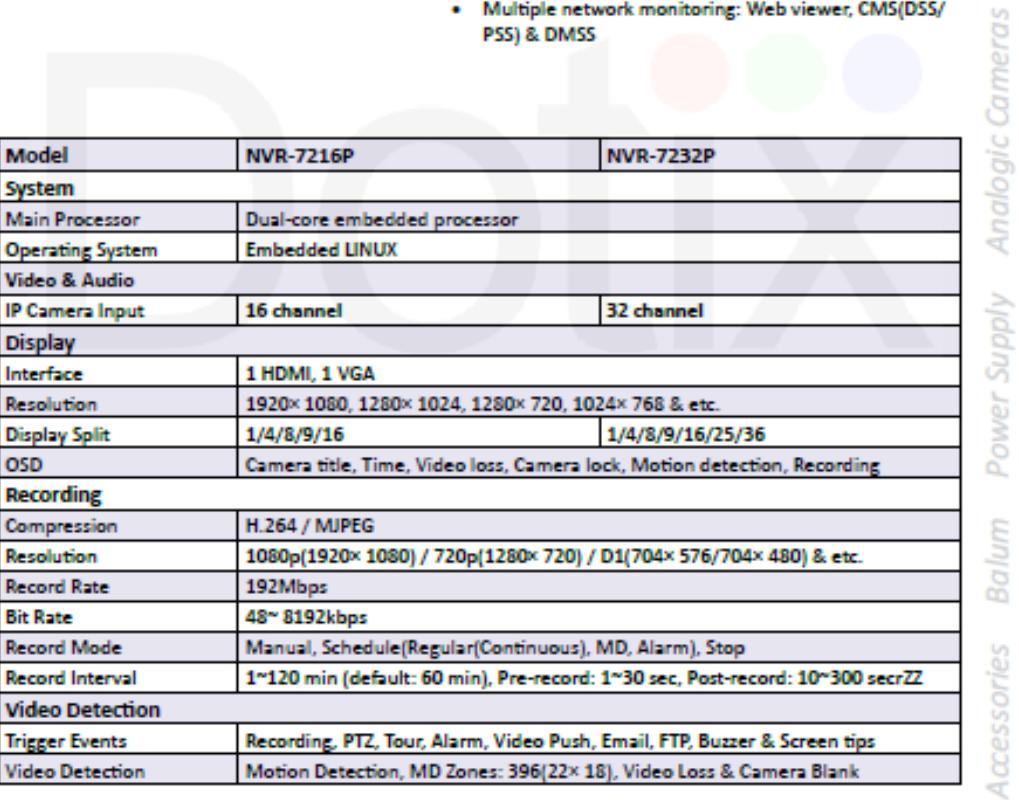

- 02014 IX Technology Ltd. | dotix.com

## **Dotix**

**NVR** 

IP cameras

**DVR** 

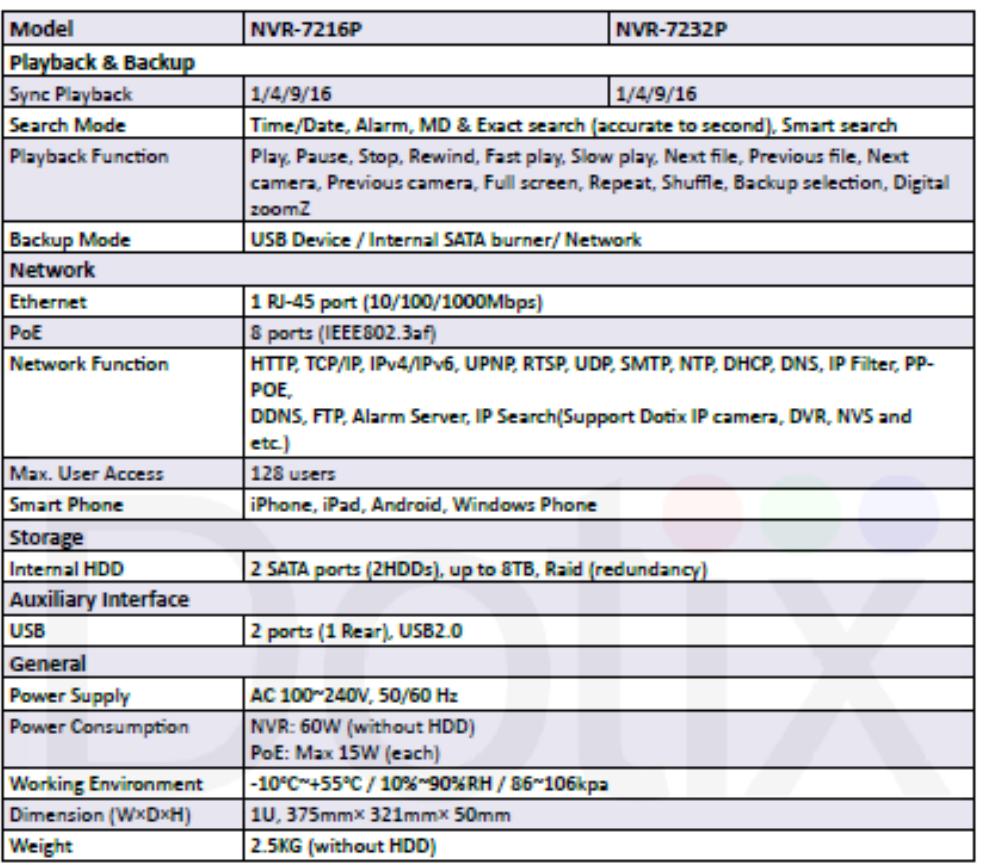

### Application

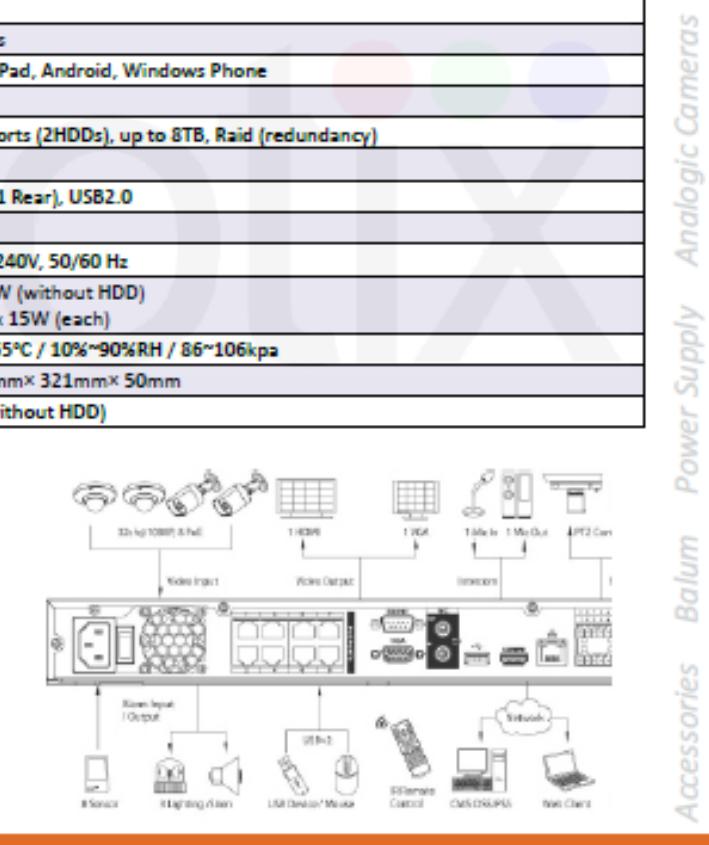

@ 2014 IX Technology Ltd. | dotix.com